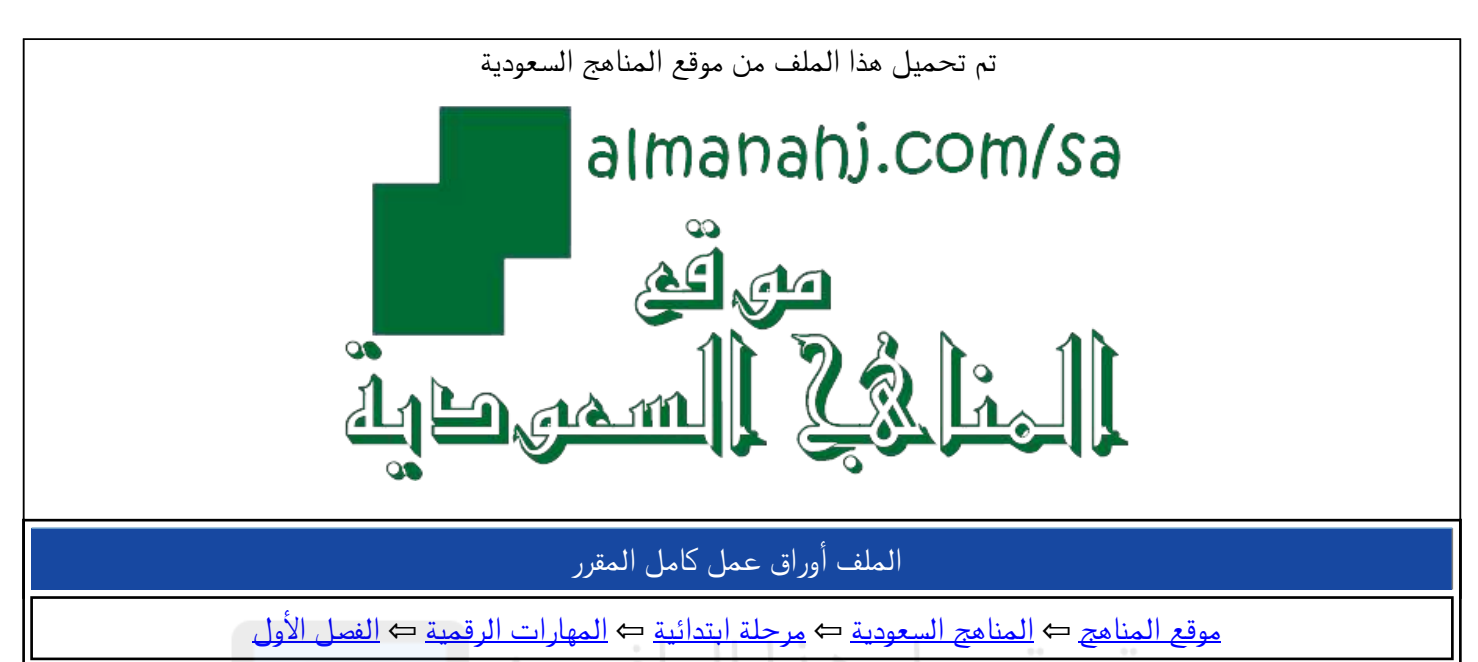

الملف أوراق عمل كامل المقرر

موقع المناهج ⇔ <u>المناهج السعودية</u> ← مرحلة ابتدائية ← <u>المهارات الرقمية</u> ← <u>الفصل الأول</u>

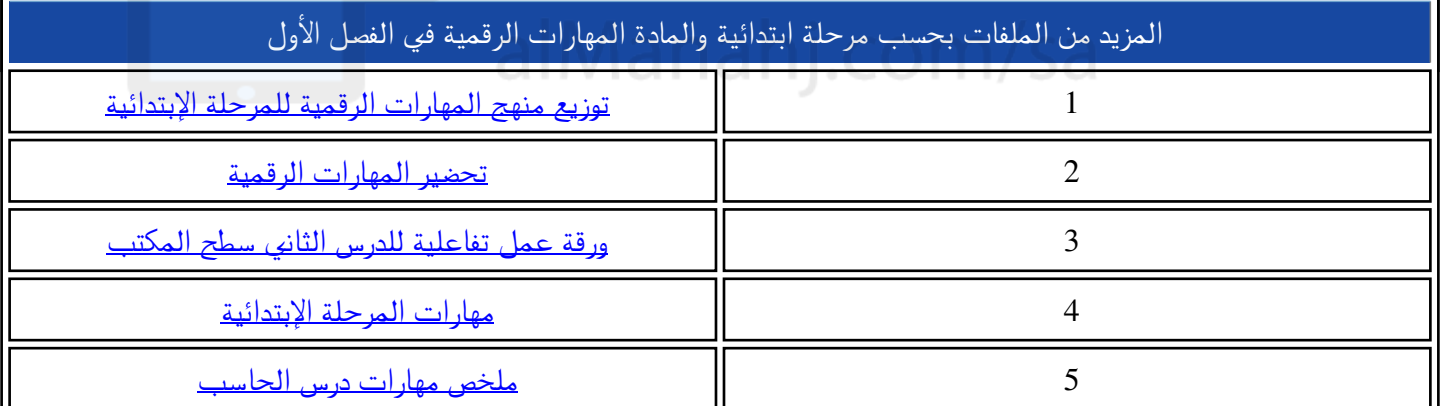

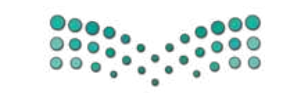

ورقة عمل

الصف / الخامس والسادس الابتدائي

عنوان الدرس / أجهزة الحاسب

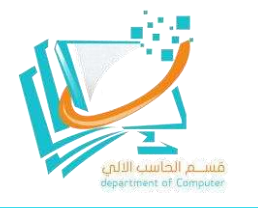

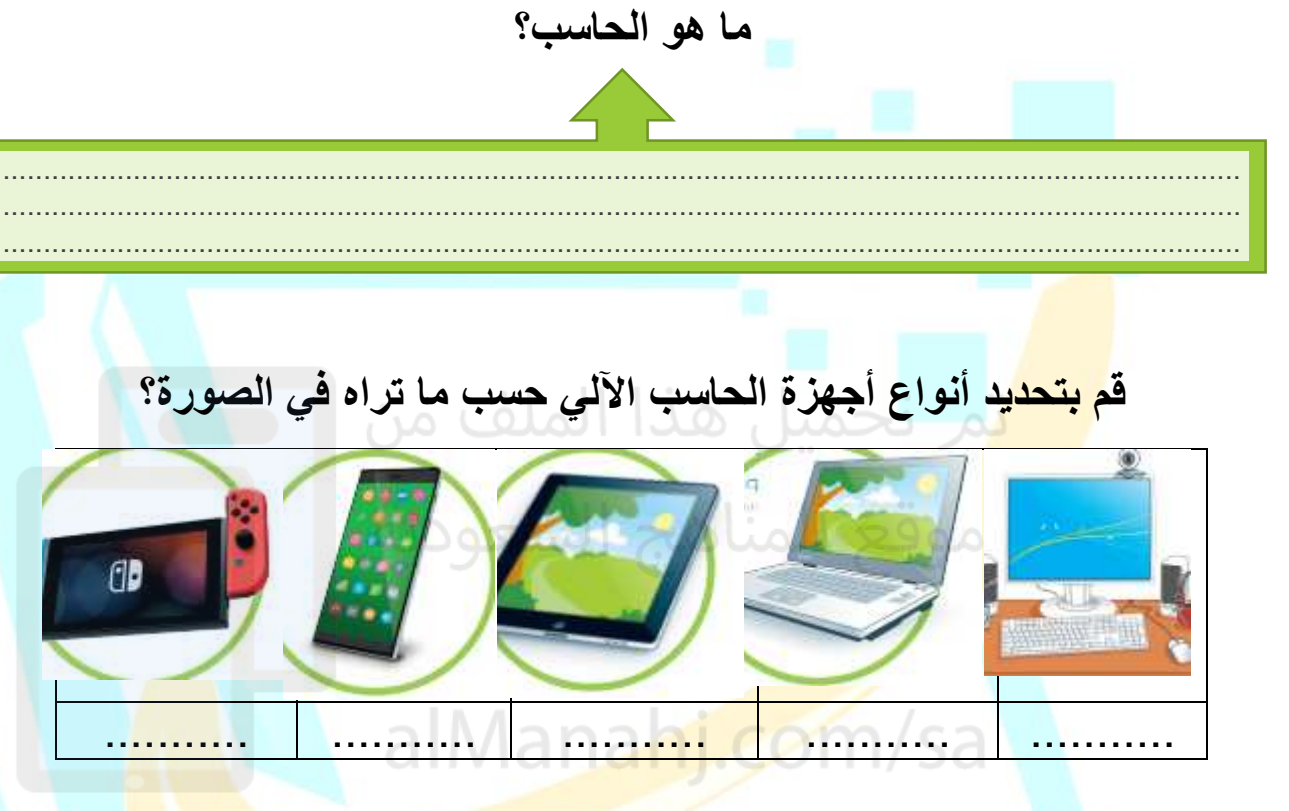

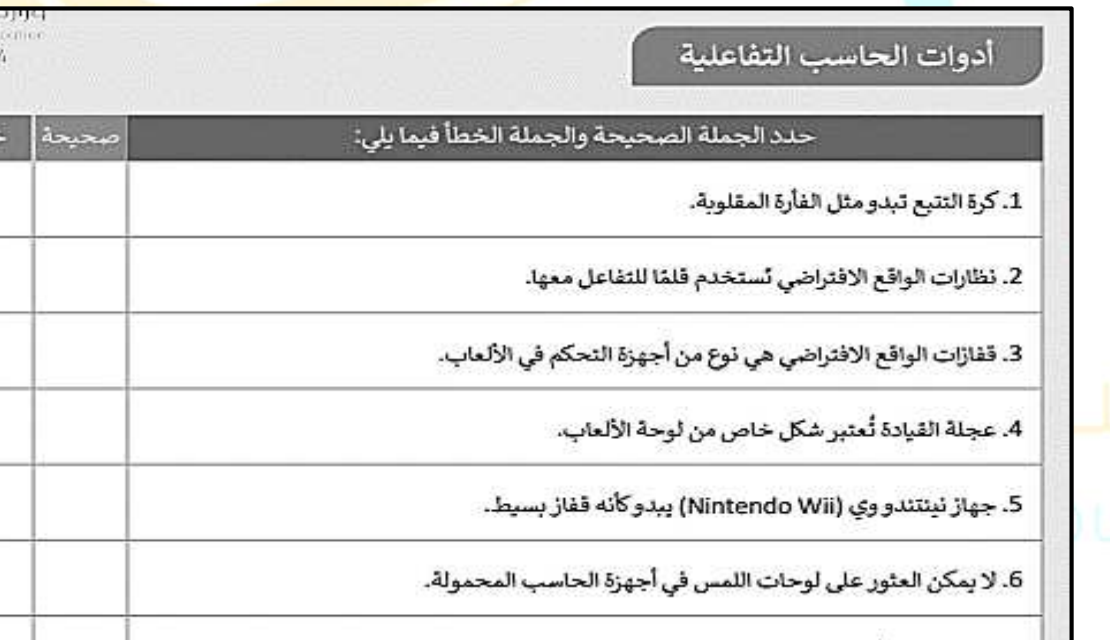

7. عصا التحكم تُعتبر وحدة تحكم شائعة في الألعاب.

إشراف قسم الحاسب الآلي بتعليم جدة – بنين

omen<br>2 144

 $u_{1}$ 

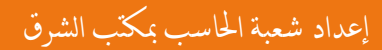

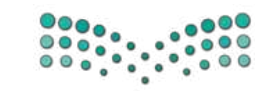

**ورقة عمل**

**الصف / اخلامس والسادس االبتدائي**

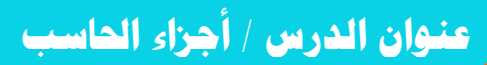

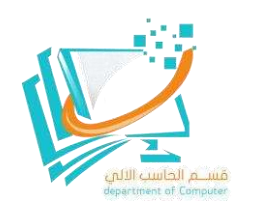

### **قم بكتابة أجزاء الحاسب اآللي على المربعات الخالية في الصورة؟**

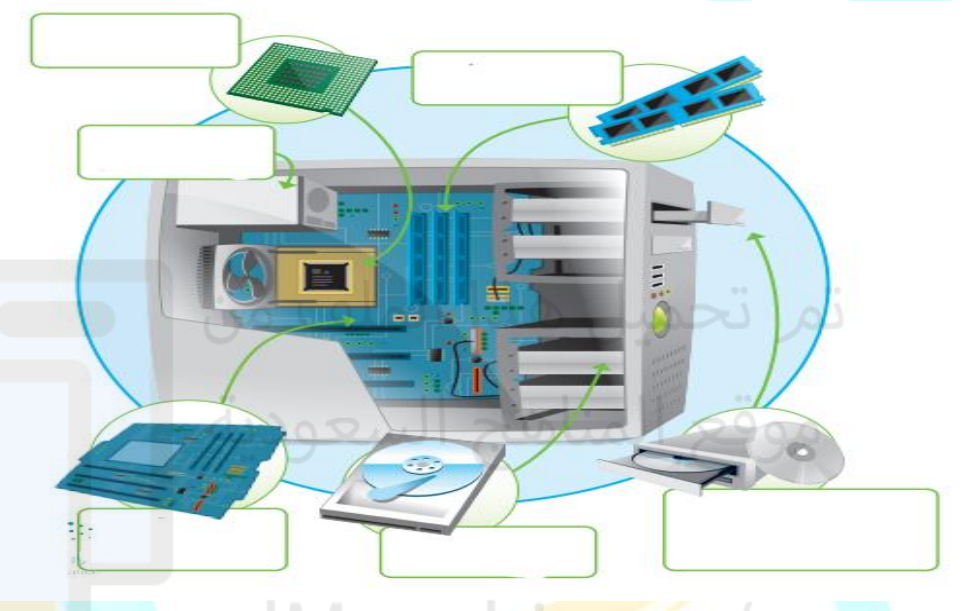

# alManahi.com/sa

**قم بكتابة نوع الجهاز المناسب )جهاز إدخال أو جهاز إخراج أو جهاز تخزين( أسفل كل صورة؟**

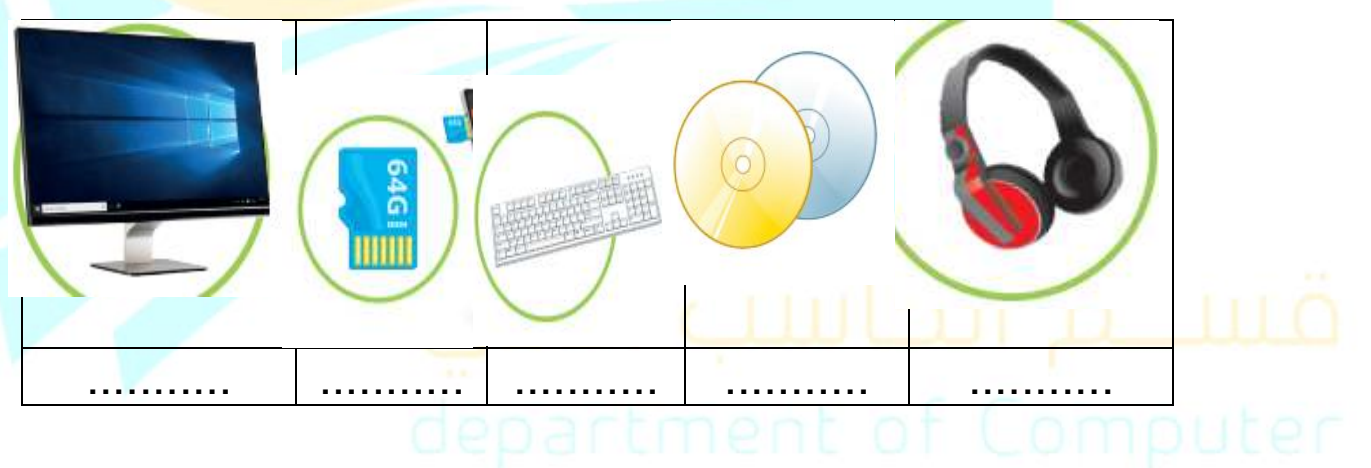

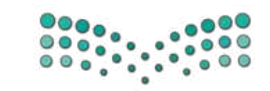

**ورقة عمل**

**الصف / اخلامس والسادس االبتدائي**

**عنوان الدرس / امللفات واجمللدات**

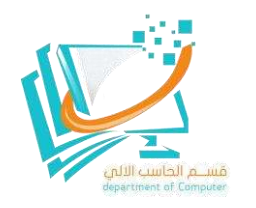

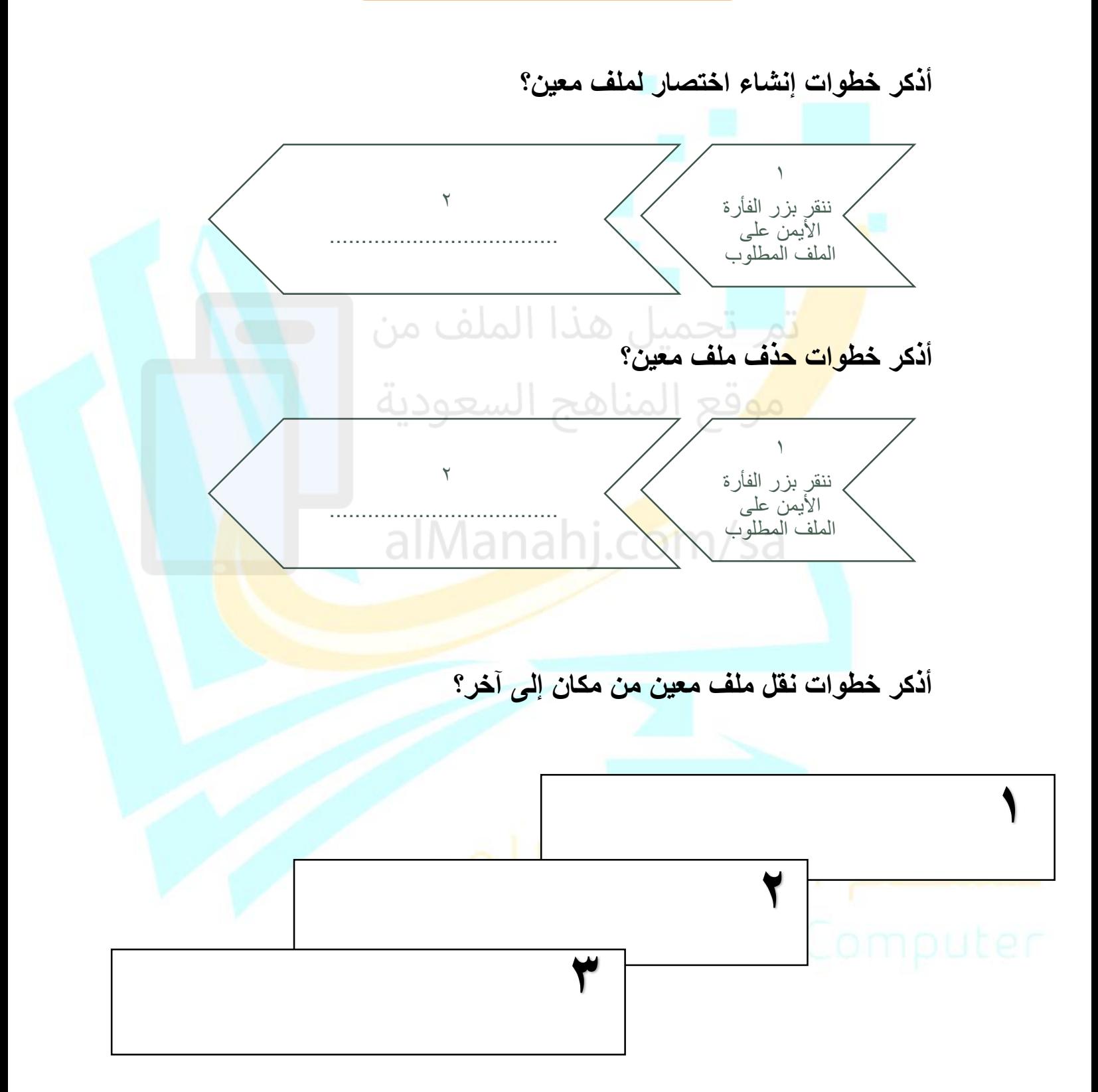

![](_page_4_Picture_0.jpeg)

**ورقة عمل**

**الصف / اخلامس**

**عنوان الدرس / الصور والرسومات**

![](_page_4_Picture_5.jpeg)

#### **السؤال األول : صل فقرات العمود ) أ ( بما يناسبها من فقرات العمود ) ب ( :**

![](_page_4_Figure_7.jpeg)

 **2- الصور عبر اإلنترنت محمية بحقوق الطبع والنشر مثل الصور المعلقة في المعرض الفني ولهذا السبب يجب أن تنسب مصادرك دائم .ا**

 **3- ال يمكننا إضافة الصور من اإلنترنت داخل المستند.**

 **4- من أمثلة برامج معالجة المستندات الغير مجانية هو برنامج مايكروسوفت وورد.**

![](_page_4_Picture_11.jpeg)

![](_page_5_Picture_0.jpeg)

**ورقة عمل**

**الصف / اخلامس**

**عنوان الدرس / التنسيق املتقدم**

![](_page_5_Picture_5.jpeg)

**السؤال األول : صل فقرات العمود ) أ ( بما يناسبها من فقرات العمود ) ب ( :**

![](_page_5_Picture_97.jpeg)

إعداد املعلم / حممد أمحد حممد األمسري إشراف قسم احلاسب اآليل بتعليم جدة بنني -

![](_page_6_Picture_0.jpeg)

**ورقة عمل**

**الصف / اخلامس والسادس االبتدائي**

**عنوان الدرس / إدراج الرسوم التوضيحية**

![](_page_6_Picture_4.jpeg)

 **إلدراج رسم توضيحي يجب علينا أن نتبع الخطوات التالية: 1**

لإدراج رسم توضيحي SmartArt: > اضغط على المكان الذي تريد إدراج الرسم فيه. > من علامة تبويب إ**دراج (**Insert)، ومن مجموعة ر**سومات توضيحية** (Illustrations) ، اضغط على المسلم المسلم المسلم المسلم المسلم المسلم المسلم المسلم المسلم المسلم الم > من الجزء الأيسر ، اختر الكل (All). @ > اضغط على قائمة الصندوق العمودي (Vertical Box List). @ > اضغط على موافق (OK). @

# alManahi.com/sa

 **قم بكتابة نوع الرسم التوضيحي المناسب أمام كالً من التعريفات التالية: 2**

![](_page_6_Picture_66.jpeg)

![](_page_6_Picture_67.jpeg)

![](_page_6_Picture_11.jpeg)

![](_page_7_Picture_0.jpeg)

**ورقة عمل**

**الصف / اخلامس والسادس االبتدائي**

![](_page_7_Picture_3.jpeg)

**عنوان الدرس / التنسيق املتقدم**

- **1**
- تعلمت سابقًا أنه يمكنك حذف كلمة أو جملة كاملة، بتحديد النص الذي تريده ثم حذفه باستخدام مفتاح Delete ، أيضًا يمكنك الحذف بالضغط على مفتاح $\bigcap$ أو مفتاح
- **2 كتابة الحروف الكبيرة في اللغة اإلنجليزية** ويمكنك استخدام مفتاح .......................لكتابة هذه األحرف الكبيرة، حيث يعتبر ..................مفتاح تبديل على لوحة مفاتيح الحاسب عند الكتابة باللغة الإنجليزي<mark>ة.</mark> في الصورة التالية، قم برسم دائ<mark>رة حول</mark> الأيقونة الخاصة بتغيير تبا<mark>عد</mark> **3** األسطر؟  $\equiv \equiv$   $\equiv$   $\sim$   $\equiv$ <sup>1</sup><sup>2</sup>  $\sim$   $\equiv$ <sup>2</sup><sub>2</sub></sup>  $\sim$   $\equiv$ **2**<sub>2</sub>  $\cdot$  tel  $\cdot \equiv \equiv \equiv \equiv \equiv$

 $\P\left[\begin{array}{c|c|c|c} A & B & B \\ C & D & C \end{array}\right] \times \left[\begin{array}{c|c|c} \multicolumn{3}{c|}{\textbf{1}} & \multicolumn{3}{c}{\textbf{1}} & \multicolumn{3}{c}{\textbf{1}} & \multicolumn{3}{c}{\textbf{1}} & \multicolumn{3}{c}{\textbf{1}} & \multicolumn{3}{c}{\textbf{1}} & \multicolumn{3}{c}{\textbf{1}} & \multicolumn{3}{c}{\textbf{1}} & \multicolumn{3}{c}{\textbf{1}} & \multicolumn{3}{c}{\textbf{1}} & \multicolumn{3}{c}{\$ فقرة

 $\overline{\mathbf{z}}$ 

![](_page_7_Picture_8.jpeg)

![](_page_7_Picture_9.jpeg)

![](_page_8_Picture_0.jpeg)

**ورقة عمل**

**الصف / اخلامس والسادس االبتدائي**

**عنوان الدرس / التعامل مع املستندات**

![](_page_8_Picture_5.jpeg)

![](_page_8_Figure_6.jpeg)

![](_page_8_Figure_7.jpeg)

إعداد شعبة الحاسب مكتب الشرق الشراف المستخدمات الشراف قسم الحاسب الآلي بتعليم جدة - بنين

![](_page_9_Picture_0.jpeg)

**ورقة عمل**

**الصف / اخلامس والسادس االبتدائي**

![](_page_9_Picture_4.jpeg)

**عنوان الدرس /التدقيق والطباعة**

![](_page_9_Figure_6.jpeg)

# alManahj.com/sa

#### **خطوات طباعة ملف: 2**

![](_page_9_Figure_9.jpeg)

![](_page_9_Picture_10.jpeg)

![](_page_10_Picture_0.jpeg)

**ورقة عمل**

**الصف / اخلامس والسادس االبتدائي**

![](_page_10_Picture_4.jpeg)

**عنوان الدرس /كيفية تصميم برنامج**

![](_page_10_Figure_6.jpeg)

## **2**

**3**

خطوات إنشاء برنامج

![](_page_10_Picture_59.jpeg)

**..........................................................................................**

![](_page_10_Picture_60.jpeg)

إعداد شعبة الحاسب بمكتب الشرق المستخدمات الشراف قسم الحاسب الآلي بتعليم جدة – بنين

![](_page_11_Picture_0.jpeg)

**ورقة عمل**

**الصف / اخلامس والسادس االبتدائي**

![](_page_11_Picture_3.jpeg)

**عنوان الدرس /الكائنات يف سكراتش**

**1 ما ه و الكائن الرسومي؟ .......................................................................................... .......................................................................................... إذا أردنا أن نضيف كائن جديد، فإننا نتبع الخطوات التالية: 2 ........................................................................... 1- ........................................................................... 2- ........................................................................... 3- قم بكتابة الوصف المناسب لأليقونات في الصورة التالية: 3**vlanahj.com/sa  $\mathcal{A}$  of  $\mathcal{O}$  . The set of  $\mathcal{B}$ محد المنقاص .<br>العزيد <del>•</del> p. dinosaur4-a Я  $\begin{array}{|c|c|c|c|c|}\hline \textbf{1} & \textbf{1} & \textbf{1$ E) ŵ 腦  $\begin{array}{c}\n\overline{\phantom{0}} \\
\text{dines } \text{curl} + \text{b} \\
\text{x 145 : 150}\n\end{array}$  $\frac{2}{5}$ Я  $\begin{array}{c} \text{d} \text{inosaur} \, 4\text{-c} \\ \text{s} \text{ 145 } \text{ 120} \end{array}$ ♦ G т ╱  $\circ$ □  $\mathbf{G}$ ے<br>اسے الحویل الی رسم نقطی ا  $Q = Q$ 

![](_page_12_Picture_0.jpeg)

**ورقة عمل**

**الصف / اخلامس والسادس االبتدائي**

![](_page_12_Picture_4.jpeg)

**عنوان الدرس / املاعامتا الرطيةة**

![](_page_12_Figure_6.jpeg)

**2**

**الحظ المقطع البرمجي في الصورة وامأل الجدول التالي:**

![](_page_12_Figure_9.jpeg)

![](_page_12_Picture_10.jpeg)